# **Inhaltsverzeichnis**

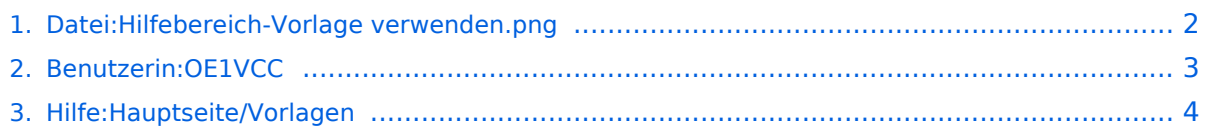

# <span id="page-1-0"></span>**Datei:Hilfebereich-Vorlage verwenden.png**

- [Datei](#page-1-1)
- [Dateiversionen](#page-1-2)
- **•** [Dateiverwendung](#page-1-3)
- [Metadaten](#page-1-4)

<span id="page-1-1"></span>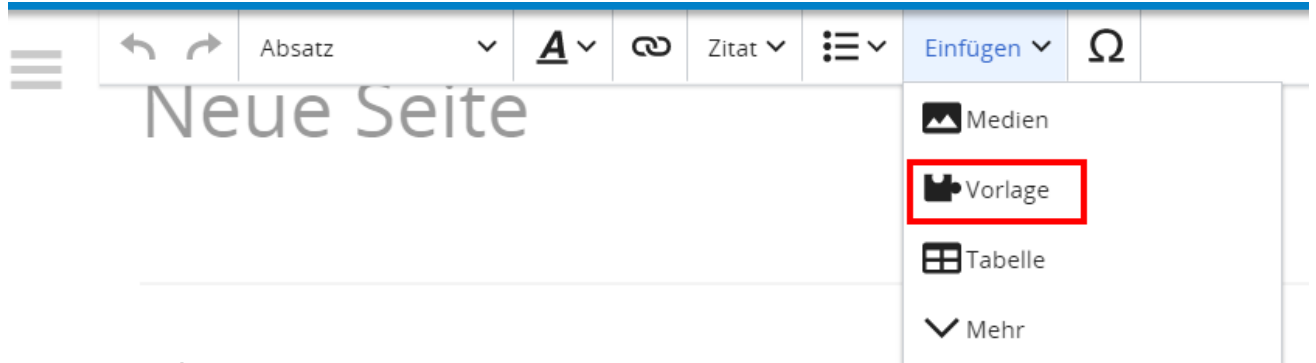

Größe dieser Vorschau: [800 × 230 Pixel](https://wiki.oevsv.at/w/nsfr_img_auth.php/thumb/1/1c/Hilfebereich-Vorlage_verwenden.png/800px-Hilfebereich-Vorlage_verwenden.png). Weitere Auflösungen: [320 × 92 Pixel](https://wiki.oevsv.at/w/nsfr_img_auth.php/thumb/1/1c/Hilfebereich-Vorlage_verwenden.png/320px-Hilfebereich-Vorlage_verwenden.png) | [838 × 241 Pixel.](https://wiki.oevsv.at/w/nsfr_img_auth.php/1/1c/Hilfebereich-Vorlage_verwenden.png)

[Originaldatei](#page-1-0) (838 × 241 Pixel, Dateigröße: 14 KB, MIME-Typ: image/png)

## <span id="page-1-2"></span>Dateiversionen

Klicken Sie auf einen Zeitpunkt, um diese Version zu laden.

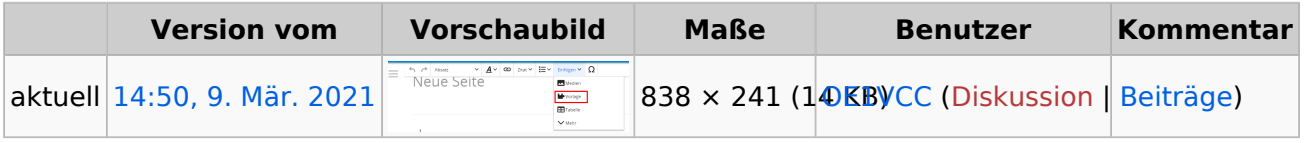

Sie können diese Datei nicht überschreiben.

## <span id="page-1-3"></span>Dateiverwendung

Die folgende Seite verwendet diese Datei:

[Hilfe:Hauptseite/Vorlagen](#page-3-0)

## <span id="page-1-4"></span>Metadaten

Diese Datei enthält weitere Informationen, die in der Regel von der Digitalkamera oder dem verwendeten Scanner stammen. Durch nachträgliche Bearbeitung der Originaldatei können einige Details verändert worden sein.

**Horizontale Auflösung** 47,24 dpc **Vertikale Auflösung** 47,24 dpc

**Software Creenshot** 

# <span id="page-2-0"></span>**Herta, OE4VCC**

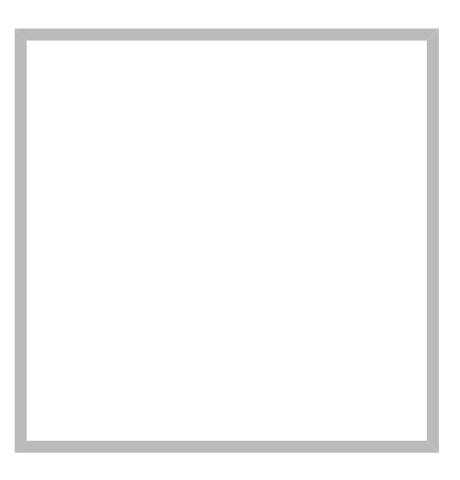

Anrede Frau Name Herta, OE4VCC

#### [Vorlage:User](https://wiki.oevsv.at/w/index.php?title=Vorlage:User&action=edit&redlink=1)

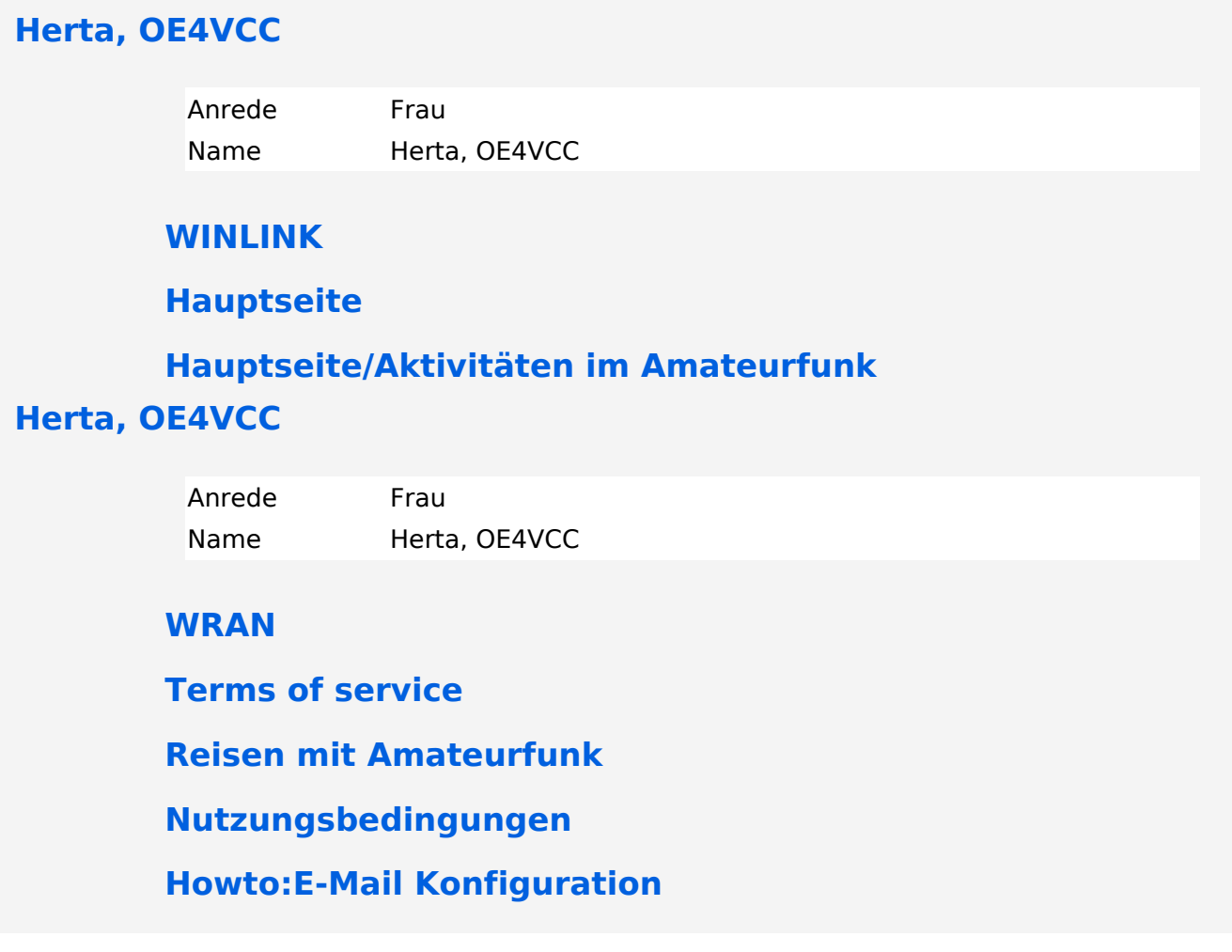

## <span id="page-3-0"></span>**3.7 Vorlagen nutzen**

# **Vorlagen**

Eine Vorlageseite kann z.B. bei der Erstellung von neuen Seiten verwendet werden. Darin sind Hinweise zu gewünschten Strukturierungen oder Formatierungen enthalten.

## **Vorlagen verwenden**

Auf einer (neuen) Seite in der Bearbeitungszeile auf Einfügen gehen → Vorlage.

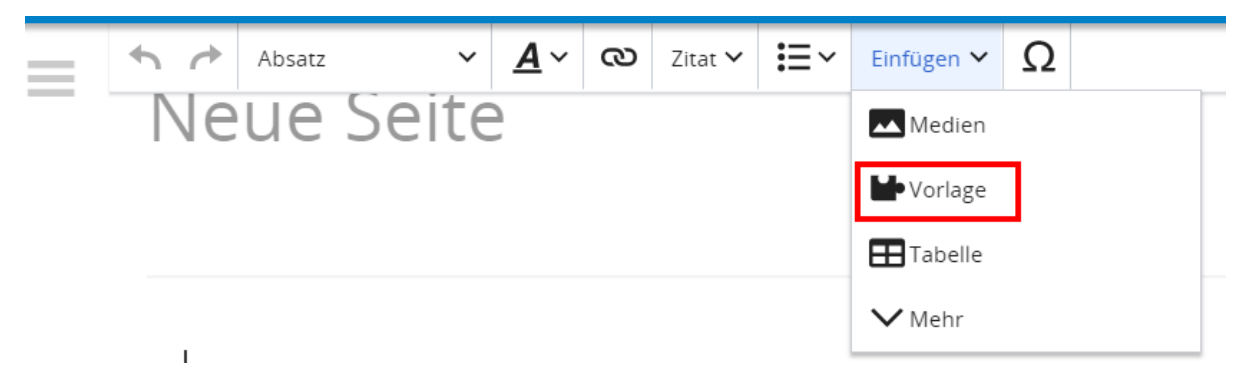

Dann nach dem Vorlagenamen suchen und entsprechend einfügen.

**Tipp:** Es gibt in diesem Wiki eine Vorlage mit Namen "Artikelseite".

Damit können bestimmte Strukturen übernommen und dann einfach und schnell bearbeitet werden.

# **BlueSpice4**

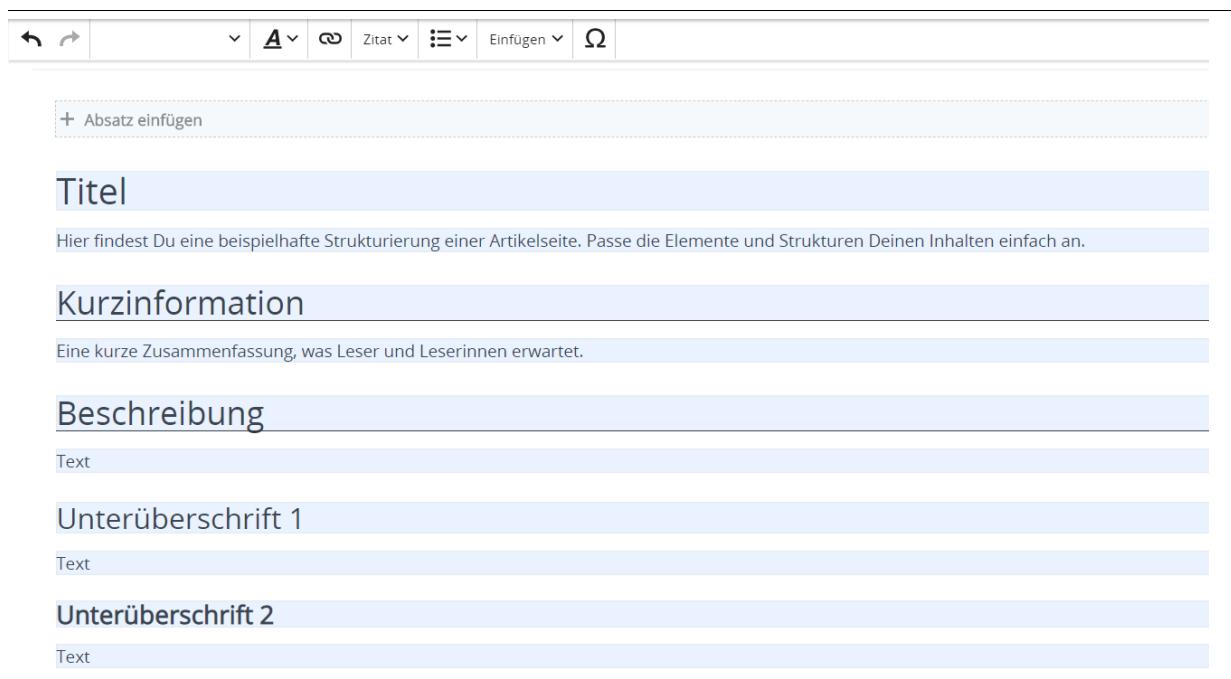